## *Completing Your* **STUDENT LOAN REQUIREMENTS**

The first time you borrow federal student loans, you must complete **online student loan entrance counseling** and a **master promissory note** to ensure that you understand the responsibilities and obligations you will have as a student loan borrower. The master promissory note is your promise to pay the loan in full.

## *Before You Begin:*

- **A** Allow approximately 45-60 minutes to complete.
- Be sure to have your FSA ID username and password. You will need it to log in.

## **STUDENT LOAN ENTERANCE COUNSELING**

- 1. Log into **studentaid.gov** using your FSA ID username and password.
- 2.Under **COMPLETE AID PROCESS**, select the **Complete Entrance Counseling** link.
- 3.From the **Entrance Counseling** section, log in and begin the process.
- 4.**Select Schools to Notify:** Add Wichita State University, and select the **Notify This School** button.
- 5.Select Student Type: Choose the appropriate response that corresponds with your status as either an undergraduate student or a graduate student. Click the **Continue** button.
- 6.The counseling includes five sections: **Understand Your Loans, Manage Your Spending, Plan to Repay, Avoid Default, and Make Finances a Priority.**
- 7.Read through the information and answer the questions in the **Check Your Knowledge** sections.
- 8.After completing the final section, select the **Submit Counseling** button.

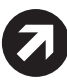

## **MASTER PROMISSORY NOTE (MPN)**

- 1. Log into **studentaid.gov** using your FSA ID username and password.
- 2. Under **COMPLETE AID PROCESS**, select the **Complete a Master Promissory Note** link.
- 3. Select the Direct Loan MPN you want to complete (Undergraduate, Graduate, or Parent). Click the **start** button to begin the process.
- 4. The MPN includes four sections: **Information, References, Terms & Conditions, and Review & Sign**.
- 5. **Borrower Information:** Complete this section with your personal information.
- 6. **School Information:** Add Wichita State University and click the **Continue** button.
- 7. **References:** Complete this section with the contact information for your two references who have known you for at least three years. Click the **Continue** button.
- 8. **Terms & Conditions:** Read through the terms and conditions. To expand each section, click the **+** sign and mark that you have read the information. Click the **Continue** button.
- 9. **Review & Sign:** Review the information you entered, then type in your name, and click the **Sign** button.